## Start your xampp

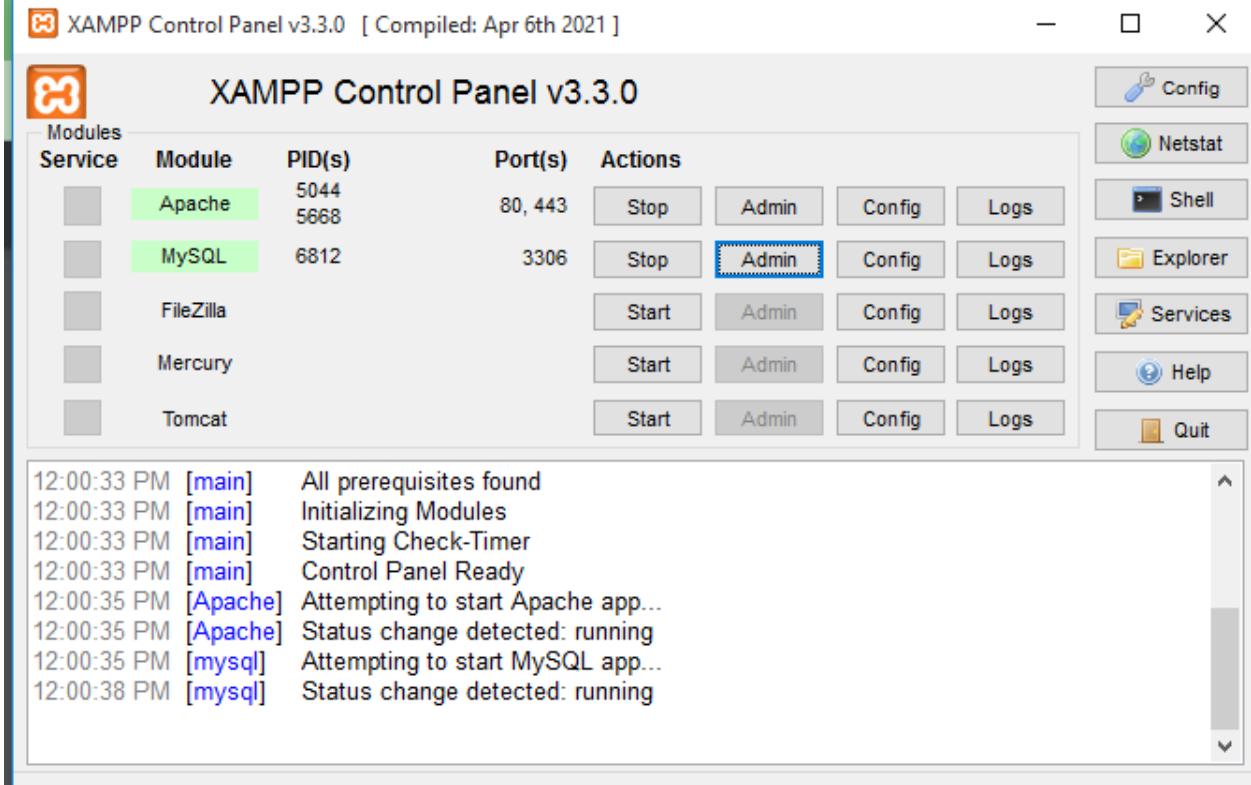

And after it open localhsot/phpmyadmin in your browser

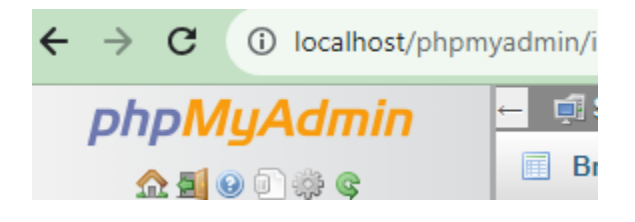

Step 1:- create table record as shown below .

Run SQL query/queries on server "127.0.0.1": @ 1 Create table record  $2$  (id int,  $3$  name varchar(20), 4 email varchar $(20)$ , 5 password varchar(20)  $6$ );  $\overline{7}$ 

Step 2:-

Insert record with following insert sql command

[insert](http://localhost/phpmyadmin/url.php?url=https://dev.mysql.com/doc/refman/8.0/en/insert.html) into record (id,name,email[,password](http://localhost/phpmyadmin/url.php?url=https://dev.mysql.com/doc/refman/8.0/en/encryption-functions.html%23function_password)[\)values\(](http://localhost/phpmyadmin/url.php?url=https://dev.mysql.com/doc/refman/8.0/en/miscellaneous-functions.html%23function_values)'1','om','om@gmail.com','@1234');

[insert](http://localhost/phpmyadmin/url.php?url=https://dev.mysql.com/doc/refman/8.0/en/insert.html) into record (id,name,email[,password](http://localhost/phpmyadmin/url.php?url=https://dev.mysql.com/doc/refman/8.0/en/encryption-functions.html%23function_password)[\)values\(](http://localhost/phpmyadmin/url.php?url=https://dev.mysql.com/doc/refman/8.0/en/miscellaneous-functions.html%23function_values)'2','som','som@gmail.com','@12345');

## Step 3:-

Now we want to create following type output two button update and delete with hidden elements which hold id value.

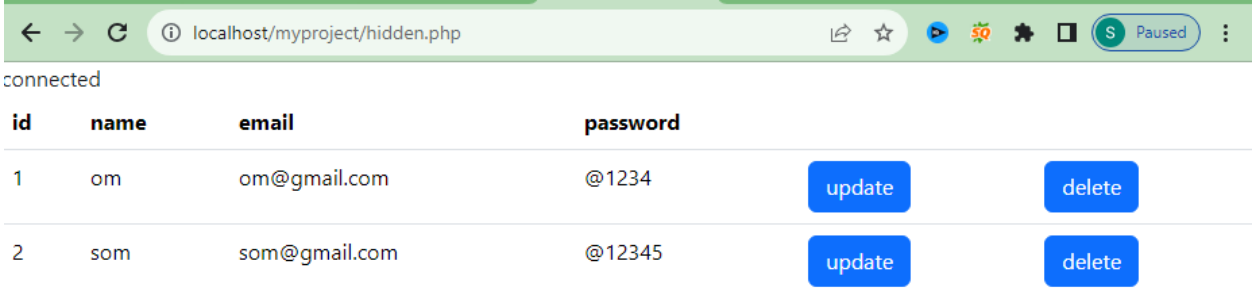

For above we will write code as shown below

```
<!doctype html>
<html lang="en">
  <head>
   <meta charset="utf-8">
    <meta name="viewport" content="width=device-width, initial-scale=1">
    <title>Bootstrap demo</title>
    <link
href="https://cdn.jsdelivr.net/npm/bootstrap@5.3.2/dist/css/bootstrap.min.css"
rel="stylesheet" integrity="sha384-
T3c6CoIi6uLrA9TneNEoa7RxnatzjcDSCmG1MXxSR1GAsXEV/Dwwykc2MPK8M2HN"
crossorigin="anonymous">
  </head>
  <body>
<?php
include('connect.php'); //database connectivity
$sql = "select * from record"; //select all record from table hideen
$result = mysqli_query($conn,$sql); //exceute sql
echo '<table class="table">
<tr>
<th>id</th><th>name</th><th>email</th><th>password</th><th>&nbsp;</th><th>&nbsp;<
/th></
tr>';
while($row=mysqli fetch array($result)) //reading table record using
{
echo '<tr>';
echo '<td>';
echo $row['id']; //display id value from column id
echo '</td>';
echo '<td>';
echo $row['name']; //display name value from column name
echo '</td>';
echo '<td>';
echo $row["email"]; //display email value from column email
echo '</td>';
echo '<td>';
echo $row["password"]; //display password value from column password
echo '</td>';
/* start of udate hidden*/
echo '<td> <form action="update.php" method="post">
<input type="hidden" name="hidden" value="'.$row['id'].'">
<input type="submit"name="button" value="update" class="btn btn-primary">
```
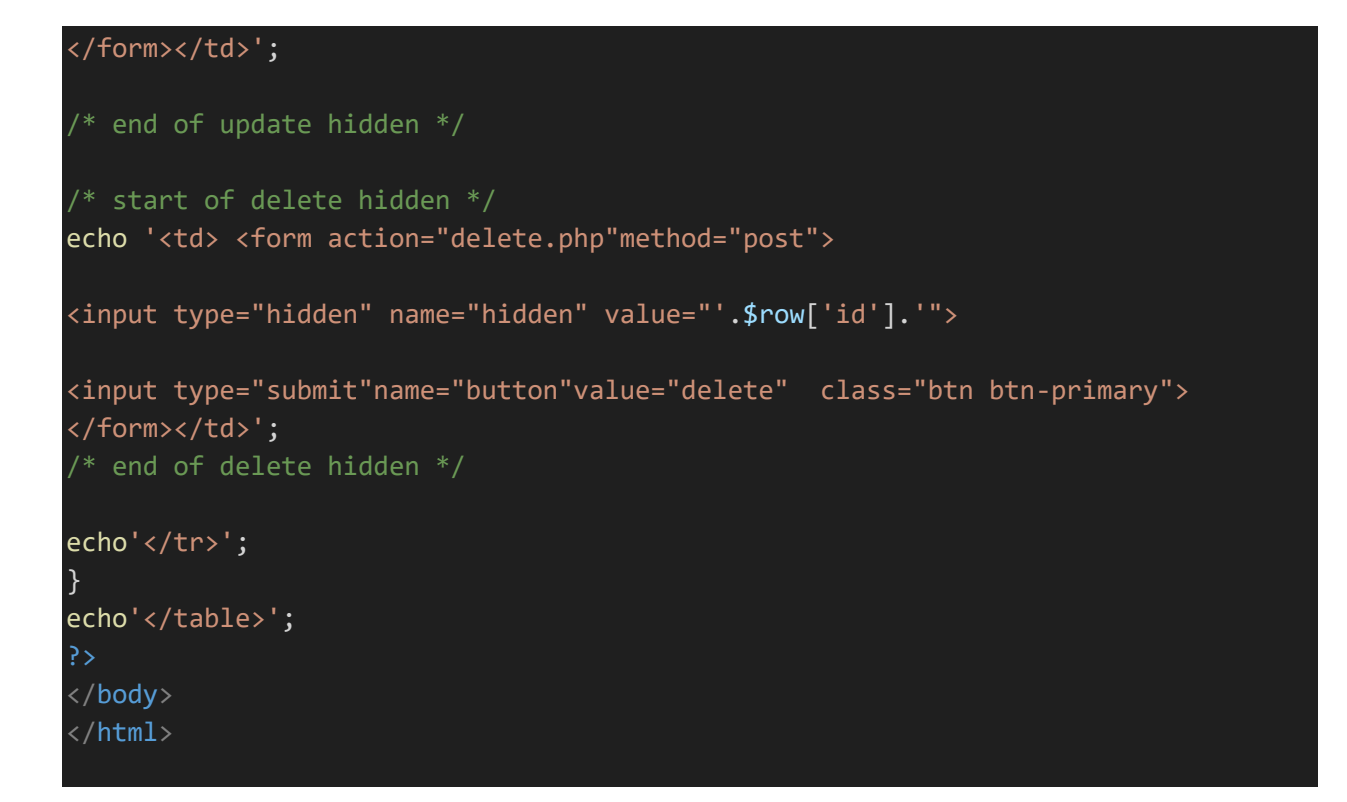

And after it run it and after this we will create update.php file code to display record in form as shown below

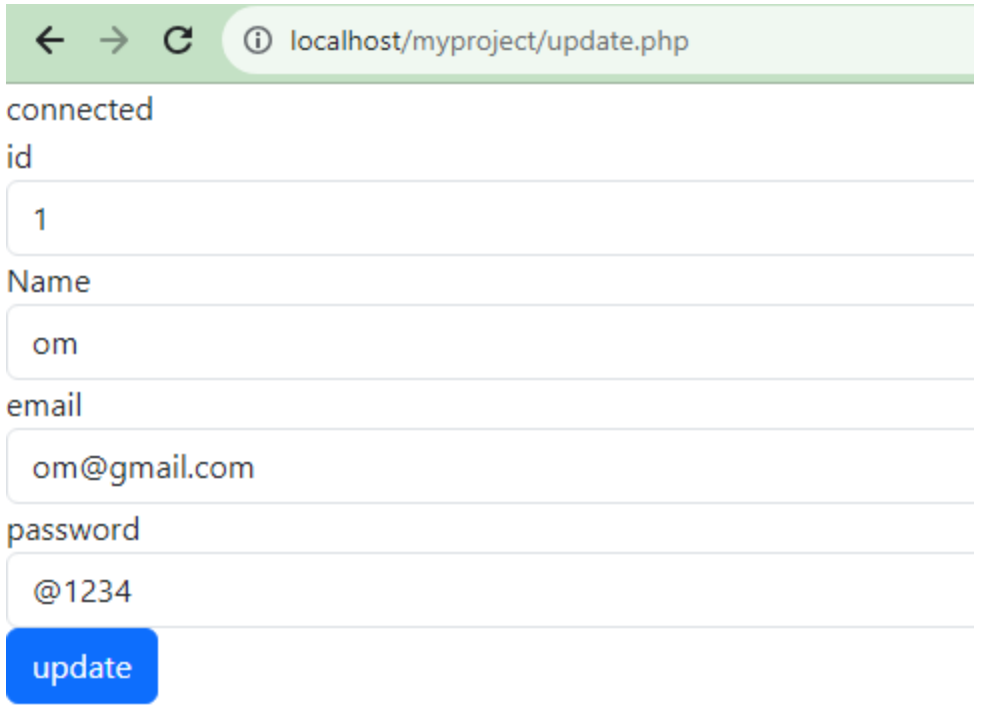

For this we write code for update.php file :-

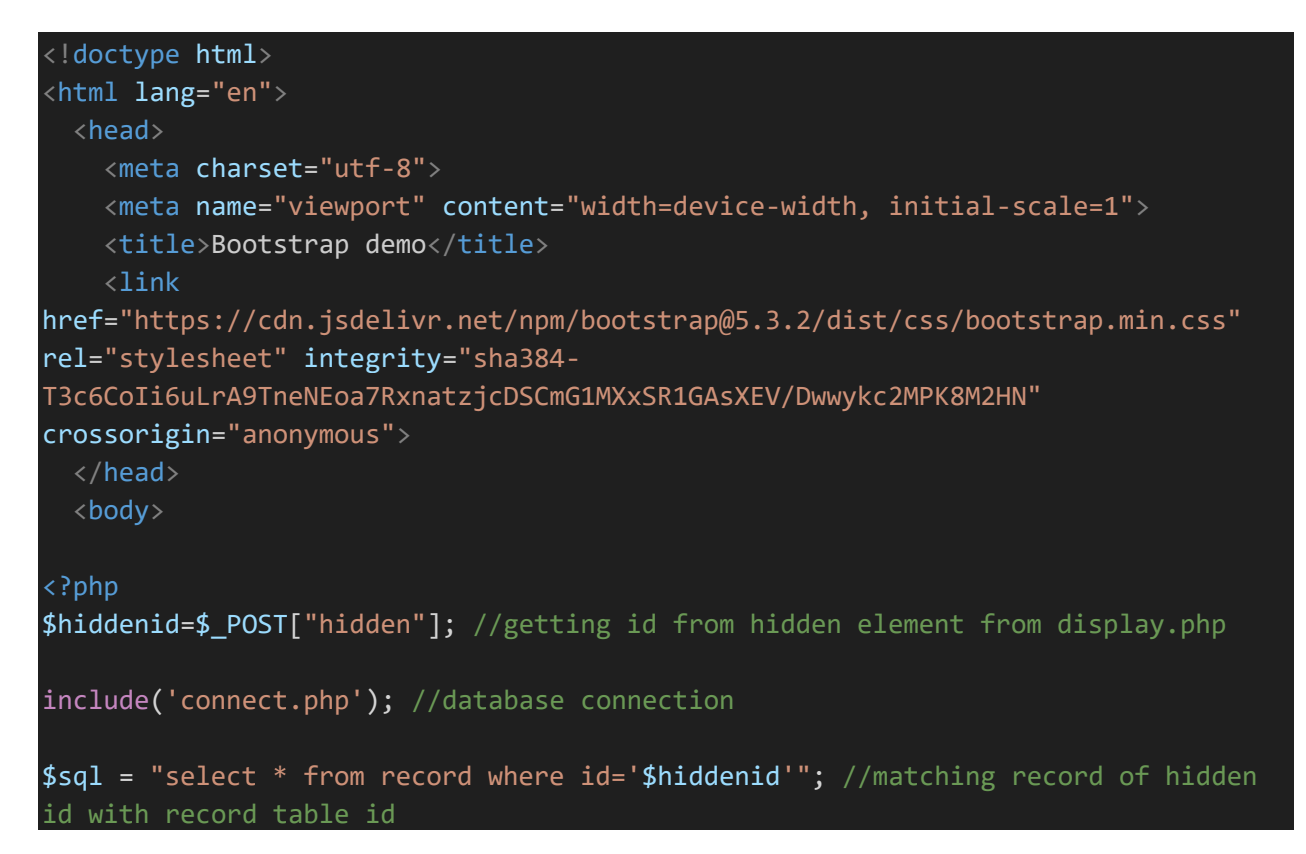

```
$result = mysqli query({&conn, $sql)};while($row=mysqli fetch array($result))
{
echo '<form action="finalupdate.php" method="post">
id <input type="text" name="id" value="'.$row['id'].'" class="form-control">
Name <input type="text" name="name" value="'.$row['name'].'" class="form-
control">
email <input type="text" name="email" value="'.$row['email'].'" class="form-
control">
password<input type="text" name="password" 
value="'.$row['password'].'" class="form-control">
<input type="hidden" name="hidden" value="'.$row['id'].'"> 
<input type="submit"value="update"name="update" class="btn btn-primary">
</form>';
}
?>
</body>
</html>
```
finalupdate.php file code :-

 $\leftarrow$   $\rightarrow$ 

 $\mathbf{C}$ 10 localhost/myproject/finalupdate.php

connectedrecord updated successfully

Code for finalupdate.php file :-

<?php

\$hiddenid=\$\_POST["hidden"]; //getting id from hidden element from update.php

```
$name=$_POST["name"];
$email=$_POST["email"];
$password=$_POST["password"];
include('connect.php');
$sql="update record set name='$name', email='$email',password='$password' where
id='$hiddenid'";
$res=mysqli_query($conn,$sql);
if($res)
 {
echo"record updated successfully";
}
else
{
echo "record not updated";
}
?>
```
## Now for delete record

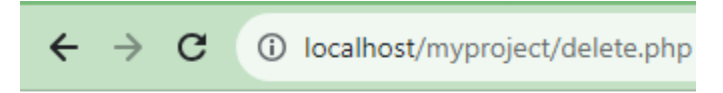

connecteddeleted

## delete.php file code :-

```
<?php
include('connect.php'); //it ll include all code of connect.php
$hiddenid=$_POST['hidden']; // value from display.php
$sql="delete from record where id='$hiddenid'";
$res=mysqli_query($conn,$sql); //go and exceute delete sql command
if ($res)
{
echo "deleted";
}
else
```
{ echo "not deleted";

} ?>